#### **Aktualizace programu MARK - MZDY – leden 2014**

Vážení uživatelé,

posíláme Vám aktualizaci programu MARK - Mzdy s úpravami podle platných zákonů pro rok 2014.

## **Postup zprovozn**ě**ní zm**ě**n pro rok 2014**

## **Doporu**č**ujeme dodržet níže uvedený postup v po**ř**adí podle jednotlivých bod**ů **tak, jak je popsán.**

- **1)** Pokud jste tak ještě neudělali, proveďte **uzáv**ě**rku mezd za 12. m**ě**síc**. V případě, že vlastníte multiverzi, proveďte uzávěrku za 12. měsíc **ve všech firmách**. Uzavření 12. měsíce se projeví tak, že po spuštění programu budete mít systém nastaven do období **1/2014**. V případě multiverze zkontrolujte, zda máte nastaveno období 1/2014 **ve všech firmách**.
- **2)** Po uzávěrce mezd za 12. měsíc (u multiverze zkontrolujte, zda máte uzavřen 12. měsíc ve všech firmách) proveďte **instalaci roku 2014** (kromě verze pro ORACLE). Nejdříve zkontrolujte, zda máte **dostatek místa na disku**. V nabídce **Servis** spusťte **Uzáv**ě**rka 2013, Instalace 2014**. Proběhne zkopírování dat roku 2013 do vedlejšího adresáře a připraví se datové soubory pro nový rok. Pokud se po instalaci roku 2014 můžete přepínat pomocí nabídky **Servis/Rok** mezi lety 2014 a 2013, proběhla instalace nového roku v pořádku.

### **Informace pro uživatele verze klient/server:**

V případě uložení dat na SQL serveru je nutné před instalací roku 2014 nejprve vytvořit novou prázdnou databázi pro odložení všech údajů z roku 2013. Podrobný popis způsobu instalace této databáze jsme zasílali mailem již dříve.

Po provedení instalace roku 2014 uvedené v bodě 2 tohoto dokumentu doporučujeme provést v roce **2014** kompletní **REINDEXACI**. Následně pak se **p**ř**epnout do roku 2013** a opět provést kompletní reindexaci v tomto roce.

- **3)** Nyní proveďte **zálohování dat** (tj. archivaci) na zvláštní média. Máte-li multiverzi, proveďte zálohování **ve všech firmách na samostatná média**. Doporučujeme Vám také zkontrolovat, zda máte záložní kopie všech předchozích let. V případě, že tyto zálohy nenajdete, je vhodné zazálohovat také postupně všechny předchozí roky.
- **4)** Pomocí rozhraní Web Update stáhněte a nainstalujte novou verzi programu Mzdy. Aplikaci Web Update naleznete ve mzdách v nabídce **Aktualizace/ Vyhledat a nainstalovat aktualizace.** Popis práce v rozhraní Web Update je dostupný na našich webových stránkách www.valet.cz v menu odkaz Web Update.

**!** - **PRO SÍT**Ě - Pokud máte nainstalován program na síti, je nutné provést instalaci **na všech po**č**íta**č**ích**, ze kterých spouštíte některou z agend programu MARK a potom zajistit, aby až do ukončení kompletní instalace nikdo jiný do programu nevstupoval.

**5)** Pokud máte program na síti, ověřte, zda **nikdo jiný** není v systému **p**ř**ihlášen** a zajistěte, aby nikdo jiný do programu až do ukončení kompletní instalace **nevstupoval**. Spusťte program **Mzdy** a v případě, že se automaticky nabídne funkce **Kontrola verze soubor**ů, proveďte ji. Na otázku, zda si přejete opravit datový soubor, odpovězte stisknutím tlačítka **ANO VŠEM**. Po kontrole a reindexaci bude program automaticky ukončen. Tím je instalace dokončena.

## **Upozorn**ě**ní:**

Kontrola verze souborů může trvat delší dobu (i několik desítek minut), pokud máte větší objem dat.

## **Kontrola správného nainstalování aktuálního upgrade**

**a)** Po spuštění systému zkontrolujte č**íslo aktuálního buildu**, které nyní začíná číslicemi **5.10.0.**  Číslo buildu zjistíte v nabídce **Nápov**ě**da/Informace o..**. V případě síťové verze ověřte číslo buildu ze všech stanic, ze kterých se program spouští.

**b)** Ověřte, zda se můžete přepínat pomocí nabídky **Servis/Rok** mezi lety 2013 a 2014. V případě multiverze, ověřte toto ve všech firmách.

## **P**ř**epínání do roku 2013**

Po instalaci nového roku budete moci údaje starého roku kdykoliv prohlížet a tisknout z nich sestavy.

Pomocí volby **Rok** nabídky **Servis** se můžete libovolně přepínat mezi různými účetními obdobími.

### **Popis aktualizace agendy Mzdy - leden 2014**

S účinností ke dni 1. 1. 2014 došlo k mnoha změnám v různých právních předpisech. Z oblasti zpracování mezd se tyto změny týkají především sociálního pojištění, zdravotního pojištění, daní a vyplácení náhrad při dočasné pracovní neschopnosti.

## **Obsah :**

- 1. Změny v daních z příjmů
	- 1.1 Solidární zvýšení daně
	- 1.2 Nárok na daňový bonus
	- 1.3 Daň z příjmů autorů
	- 1.4 Daň zvláštní sazbou, pokud zaměstnanec nepodepsal daňové prohlášení
	- 1.5 Osvobození příjmů za práci žáků a studentů z praktického vyučování a praktické přípravy od daně
		- 1.6 Některé změny v názvosloví, významech pojmů, termínech aj.
- 2. Poskytování náhrady mzdy při DPN
	- 2.1 Náhrada mzdy za prvních 14 dnů
	- 2.2 Zvýšení redukčních hranic
- 3. Změny v sociálním pojištění
	- 3.1 Zvýšení maximálního ročního vyměřovacího základu
	- 3.2 Změna podmínek účasti na pojištění
	- 3.3 Rozšíření okruhu pojištěných osob
	- 3.4 Změny v plnění oznamovací povinnosti
- 4. Změny ve zdravotním pojištění
	- 4.1 Zaměstnavatel s 50% zdravotně postižených zaměstnanců
- 5. Změny v pojistném na důchodové spoření
- 6. Oznámení o plnění povinného podílu OZP
	- 6.1 Formulář "Oznámení o plnění povinného podílu OZP"
- 7. Výpočet exekuce
	- 7.1 Úprava nezabavitelných částek
- 8. Tisk potvrzení o zdanitelných příjmech
- 9. Odesílání přehledu o pojistném na sociální pojištění prostřednictvím VREP nebo datové schránky
- 10. Odesílání přílohy k žádosti o DNP prostřednictvím VREP nebo datové schránky
- 11. Ověření existence zaměstnance v insolvenčním rejstříku
- 12. Roční zúčtování daně
	- 12.1 Změny ve výpočtu oproti loňskému roku
	- 12.2 Nezdanitelné části základu daně
	- 12.3 Slevy na dani
	- 12.4 Daňové zvýhodnění
	- 12.5 Vyplacení přeplatku na dani zaměstnanci
	- 12.6 Vyplacení přeplatku na dani ve více měsících
- 13. Připravujeme
	- 13.1 Vyúčtování pojistného na důchodové spoření

## **1. Zm**ě**ny v daních z p**ř**íjm**ů

Ke změnám v daních z příjmů od 1. 1. 2014 došlo především na základě **Zákonného opat**ř**ení senátu 344/2013 Sb.** o změnách v daňových zákonech v souvislosti s rekodifikací soukromého práva.

Výpočet daní (daňového bonusu) také ovlivní zvýšení minimální mzdy, ke kterému došlo s platností od 1.8.2013 **Na**ř**ízením vlády** č**. 210/2013 Sb.** a zvýšení průměrné mzdy stanovené podle zákona o pojistném na sociální zabezpečení.

#### **1.1 Solidární zvýšení dan**ě

V souvislosti se zvýšením průměrné mzdy stanovené podle zákona o pojistném na sociální zabezpečení na 25 942 Kč, se zvyšuje hranice zdanitelného příjmu, nad kterou se zvyšuje zálohová daň o solidární daň, tj. o 7% ze zdanitelných příjmů přesahujících 4násobek průměrné mzdy,

tj. **103 768 K**č (dříve 103536 Kč).

#### Ř**ešení v programu MZDY:**

Správný výpočet daně je zajištěn programem.

#### **1.2 Nárok na da**ň**ový bonus**

V důsledku zvýšení minimální mzdy od 1.8.2013 dochází ke změně v posuzování nároku na daňový bonus od 1.1.2014.

Pro nárok na daňový bonus musí příjem zaměstnance v měsíci dosáhnout alespoň výše poloviny minimální mzdy platné k 1. 1. příslušného kalendářního roku, tj. v roce 2014 alespoň **4 250 K**č.

Nárok na daňový bonus v rámci ročního zúčtování záloh nebo daňového přiznání vznikne zaměstnanci, který v roce 2014 dosáhne příjmu alespoň ve výši 51 000 Kč (8 500 x 6).

Daňové zvýhodnění na dítě se bude moci nově uplatnit i na dítě nebo **vnuka** druhého z manželů (došlo k úpravě v **§ 35c odst. 6**).

### Ř**ešení v programu MZDY:**

Správný výpočet daňového bonusu je zajištěn programem.

## **1.3 Da**ň **z p**ř**íjm**ů **autor**ů

V **§ 7 odst. 6** došlo ke změně ve zdaňování autorských honorářů. Jeho nový text zní:

"Příjmy autorů uvedené v odstavci 2 písm. a) plynoucí ze zdrojů na území České republiky jsou samostatným základem daně pro zdanění zvláštní sazbou daně za předpokladu, že úhrn těchto příjmů od téhož plátce nepřesáhne v kalendářním měsíci 10 000 Kč. Na žádost poplatníka je plátce daně povinen do 10 dnů od podání žádosti vystavit doklad o vyplacených příjmech a sražené dani za období, za které byl poplatníkovi vyplacen příjem podle věty první."

Hranice příjmů za autorské honoráře pro zdanění zvláštní sazbou daně se zvýšila ze 7 000 Kč na **10 000 K**č a vztahuje se na **všechny autorské honorá**ř**e** (nejen na příspěvky do novin, časopisů, rozhlasu nebo televize). Zároveň je umožněno započítat si daň z autorských honorářů, která se vybírá srážkou, na celkovou daň v daňovém přiznání. Je tedy i doplněna povinnost plátce daně vystavit poplatníkovi na jeho žádost doklad o sražené dani.

#### Ř**ešení v programu MZDY:**

Výpočet daně zvláštní sazbou z autorských honorářů je zajištěn programem.

#### **1.4 Da**ň **zvláštní sazbou, pokud zam**ě**stnanec nepodepsal da**ň**ové prohlášení**

V **§ 6 odst. 4** došlo ke změně ve zdaňování příjmů zvláštní sazbou daně, pokud zaměstnanec nepodepsal daňové prohlášení. Jeho nový text zní:

Příjmy zúčtované nebo vyplacené plátcem daně jsou samostatným základem daně pro zdanění daní vybíranou srážkou podle zvláštní sazby daně, jedná-li se o příjmy podle odstavce 1 plynoucí na základě dohody o provedení práce, jejichž úhrnná výše u téhož plátce daně nepřesáhne za kalendářní měsíc částku 10000 Kč, a zaměstnanec u tohoto plátce daně nepodepsal prohlášení k dani podle § 38k odstavce 4, 5 nebo 7 anebo nevyužije-li postup podle § 36 odst. 7.

Z této změny vyplývá, že daň zvláštní sazbou je možné již uplatnit **jen u p**ř**íjm**ů **z dohod o provedení práce**, pokud úhrn příjmů z DPP v měsíci nepřesáhne **10 000 K**č a zaměstnanec nepodepsal daňové prohlášení. Z jiných příjmů, např. z dohody o pracovní činnosti nebo z pracovního poměru, nelze daň zvláštní sazbou uplatnit za žádných okolností (kromě autorských odměn a rozdělení zisku společníkům).

Pokud má zaměstnanec více pracovních poměrů nebo pracovní poměr a dohody o pracovní činnosti, i když si vydělá malé částky, bude mu sražena vždy zálohová daň a bude muset podat daňové přiznání.

Zároveň je umožněno započítat si daň zvláštní sazbou na celkovou daň v daňovém přiznání. Zaměstnavatel vystaví v takovém případě zaměstnanci na jeho žádost doklad o sražené dani.

Z této úpravy současně vyplývá, že již nebudou vznikat problémy s "rozpočítáváním povinného pojistného" do základu daní v případě, že dojde k souběžnému danění oběma daněmi (zálohovou i zvláštní sazbou), např. při vyplacení odměny jednatele nebo člena statutárního orgánu a odměny za DPP do 10.000 Kč, když zaměstnanec nepodepsal daňové prohlášení. Jestliže dojde ke zdanění odměny za DPP zvláštní sazbou, tak podle jiných zákonů se neodvádí z takové DPP sociální ani zdravotní pojistné. Všechno povinné pojistné bude tedy započítáváno vždy jen do základu zálohové daně.

#### Ř**ešení v programu MZDY:**

Výpočet daně zvláštní sazbou při příjmu z dohody o provedení práce a nepodepsaném daňovém prohlášení je zajištěn programem.

#### **1.5 Osvobození p**ř**íjm**ů **za práci žák**ů **a student**ů **z praktického vyu**č**ování a praktické p**ř**ípravy od dan**ě

**V § 6 odst. 9** bylo do příjmů od daně osvobozených vloženo nové písm. l), podle kterého jsou od daně osvobozeny "příjmy za práci žáků a studentů z praktického vyučování a praktické přípravy".

## Ř**ešení v programu MZDY:**

Mzdové položky: **134 - Odm**ě**na u**čňů

 **135 - Prémie u**čňů

se již nezapočítávají do základu daně.

## **UPOZORN**Ě**NÍ: Prosím zkontrolujte, zda výše uvedené mzdové položky nepoužíváte k jinému ú**č**elu, než byly p**ů**vodn**ě **ur**č**eny. Pokud ano, kontaktujte náš hot-line.**

#### **1.6 N**ě**které zm**ě**ny v názvosloví, významech pojm**ů**, termínech aj.**

**Funk**č**ní požitky** jsou nově podskupinou příjmů ze závislé činnosti. Proto se již nadále bude používat pouze pojem "**P**ř**íjmy ze závislé** č**innosti**", který v sobě funkční požitky zahrnuje.

Dar je nově nazýván "bezúplatným plněním" a od roku 2014 bude možné od základu daně odečíst v ročním zúčtování daně nebo v daňovém přiznání bezúplatné plnění max. ve výši 15% (nyní 10%)**.** 

**Manželem (manželkou)** se pro účely daní z příjmů rozumí **také partner podle zákona upravujícího registrované partnerství**.

Společně hospodařící **domácností** se pro účely daní z příjmů rozumí **spole**č**enství fyzických osob, které spolu trvale žijí a spole**č**n**ě **uhrazují náklady na své pot**ř**eby**.

**Slevy na dani** se nově pojmenovávají takto:

- a) základní sleva ve výši 24840 Kč
- b) sleva na manžela ve výši 24840 Kč
- c) základní sleva na invaliditu ve výši 2520 Kč
- d) rozšířená sleva na invaliditu ve výši 5040 Kč
- e) sleva na držitele průkazu ZTP/P ve výši 16140 Kč
- f) sleva na studenta ve výši 4020 Kč.

Termín pro provedení **ro**č**ního zú**č**tování dan**ě **se zkracuje** z 31. března **na 15. b**ř**ezen** a **p**ř**eplatek** z ročního zúčtování **se vrátí** poplatníkovi nejpozději **do 31. b**ř**ezna**. Roční zúčtování daně bude třeba provést nejpozději při zúčtování mzdy za měsíc únor, abychom mohli přeplatek na dani vrátit nejpozději do 31. března. Tento postup se použije **až p**ř**i ro**č**ním zú**č**tování za rok 2014**.

## **2. Poskytování náhrady mzdy p**ř**i DPN**

#### **2.1 Náhrada mzdy za prvních 14 dn**ů

Přechodné zvýšení povinnosti zaměstnavatele hradit v letech 2012 a 2013 náhradu mzdy za prvních 21 kalendářních dnů pracovní neschopnosti končí a vrací se **zp**ě**t na 14 dn**ů (změna § 192 a § 194 ZP).

Pokud pracovní neschopnost začala v roce 2013, bude mít zaměstnanec nárok na proplacení 21 dnů podle znění zákona platného k 31.12.2013

Pokud začala pracovní neschopnost v roce 2014 bude mít proplaceno zaměstnavatelem již jen 14 dnů.

Náhrada mzdy nenáleží i nadále za první 3 pracovní dny nebo svátky, nejvýše za 24 neodpracovaných hodin v rámci těchto dnů.

 Současně se mění i § 23 zákona 187/2006 Sb. o nemocenském pojištění, podle kterého nárok na nemocenské má pojištěnec, trvá-li pracovní neschopnost déle než 14 kalendářních dnů. V § 28 téhož zákona je uvedeno, že nemocenské se poživatelům starobního a invalidního důchodu 3. stupně bude poskytovat maximálně 70 kal. dnů.

#### Ř**ešení v programu MZDY:**

Výpočet náhrady při DPN je zajištěn programem.

#### **2.2 Zvýšení reduk**č**ních hranic**

Sdělením Ministerstva práce a sociálních věcí č. 331/2013 Sb. byly vyhlášeny nové redukční hranice pro úpravu denního vyměřovacího základu platného v roce 2014 pro účely výplaty dávek nemocenského pojištění.

Tyto redukční hranice mají zároveň vliv na výpočet redukovaného průměru pro výpočet náhrady mzdy při dočasné pracovní neschopnosti vyplácené zaměstnavatelem.

V roce 2014 činí redukční hranice pro účely výplaty dávek nemocenského pojištění:

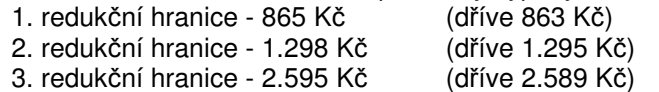

Pro účel **poskytnutí náhrady mzdy p**ř**i DPN** se výše uvedené redukční hranice vynásobí koeficientem 0,175 a poté zaokrouhlí na haléře směrem nahoru:

- 1. RH 865 \* 0,175 = **151,38** (dříve 151,03 Kč)
- 2. RH 1298 \* 0,175 = **227,15** (dříve 226,63 Kč)
- 3. RH 2595 \* 0,175 = **454,13** (dříve 453,08 Kč)

Redukovaný průměr se vypočítá tak, že do částky 151,38 Kč se počítá 90%, z částky nad 151,38 Kč do 227,15 Kč se počítá 60%, z částky nad 227,15 Kč do 454,13 Kč se počítá 30% a k částce nad 454,13 Kč se nepřihlíží.

#### Ř**ešení v programu MZDY:**

Výpočet redukovaného průměru je zajištěn programem.

# **3. Zm**ě**ny v sociálním pojišt**ě**ní**

## **3.1 Zvýšení maximálního ro**č**ního vym**ěř**ovacího základu**

**Maximální ro**č**ní vym**ěř**ovací základ** zaměstnance pro odvod pojistného se odvozuje od všeobecného vyměřovacího základu (VVZ) za rok 2012, který byl zveřejněn vyhláškou č. 296/2013 Sb.

Pro rok 2014 je to 48-násobek průměrné mzdy, která se vypočítá ze všeobecného vyměřovacího základu (25.903 Kč) vynásobeného přepočítacím koeficientem 1,0015 a zaokrouhleného směrem nahoru, tj. 25.942 Kč (25903x1,0015).

Maximálním vyměřovacím základem pro odvod pojistného je 48 x průměrná mzda, tj. **1.245.216** Kč (dříve 1.242.432 Kč).

### Ř**ešení v programu MZDY:**

Vyměřovací základy sociálního pojištění se načítají po jednotlivých měsících do pomocných údajů. Pokud suma základů SP přesáhne 1.245.216 Kč, program automaticky již sociální pojistné nesrazí.

### **3.2 Zm**ě**na podmínek ú**č**asti na pojišt**ě**ní**

V **§ 6 odst. 1** zákona 187/2006 Sb. o nemocenském pojištění, který řeší **podmínky ú**č**asti zam**ě**stnanc**ů **na pojišt**ě**ní** došlo k vypuštění původního písmene b) a přesunutím původního textu v písmenu c) na písmeno b), tj.:

(1) Zaměstnanci jsou účastni pojištění, jestliže

a) vykonávají zaměstnání ...

#### **b) zam**ě**stnání trvalo nebo m**ě**lo trvat aspo**ň **15 kalendá**ř**ních dn**ů **a**

**b)** sjednaná částka započitatelného příjmu z tohoto zaměstnání za kalendářní měsíc činí aspoň částku rozhodnou pro účast na pojištění (dále jen "rozhodný příjem").

Zároveň došlo k vypuštění odstavců 2 až 4, čímž došlo ke **zrušení** statutu tzv. **krátkodobého zam**ě**stnání**.

Nově se tedy musí odvést pojistné i u zaměstnání trvajícího méně, než 15 dnů, pokud částka jeho příjmu je alespoň 2500 Kč, i když v období 6-ti měsíců neměl zaměstnanec u stejného zaměstnavatele pracovní poměr zakládající účast na pojištění, nebo měl krátkodobé zaměstnání, ale nedosáhl v něm příjmu alespoň 2500 Kč.

Všechna zaměstnání (s výjimkou dohody o provedení práce) se budou posuzovat z hlediska účasti na pojištění podle toho, zda sjednaný příjem byl alespoň 2 500 Kč. Pokud byl sjednaný příjem nižší, jedná se o **zam**ě**stnání malého rozsahu** a pojistné se srazí jen v měsících, ve kterých příjem **ze všech zam**ě**stnání malého rozsahu dohromady u jednoho zam**ě**stnavatele** dosáhne alespoň 2500 Kč (k této změně dochází také od 1.1.2014 - do §7 byl doplněn odst. 4).

Podle přechodného ustanovení se krátkodobé zaměstnání uzavřené před 1. 1. 2014, které má skončit po 31. 12. 2013 bude posuzovat podle znění zákona platného do 31.12.2013. Tzn., že pokud je sjednáno např. od 27. 12. 2013 na dobu 14 kalendářních s odměnou 30000 Kč, tak se odvod pojistného nesrazí ( samozřejmě, pokud byly splněny další podmínky, a to, že zaměstnanec má pouze jedno takové zaměstnání a v období 6-ti měsíců neměl u stejného zaměstnavatele pracovní poměr zakládající účast na pojištění, nebo měl krátkodobé zaměstnání, ale nedosáhl v něm příjmu alespoň 2500 Kč).

Ř**ešení v programu MZDY:** Do pole **Sociální pojistné - Výjimky** doplňte hodnotu pouze ve dvou případech:

- **ZMR** v případě, že se jedná o zaměstnání, u nějž je sjednaný příjem nižší, než 2.500 Kč, nebo nebyl příjem sjednán vůbec. **Nov**ě **je pot**ř**eba ozna**č**it jako ZMR i zam**ě**stnání d**ř**íve ozna**č**ovaná jako krátkodobá, u kterých se p**ř**edpokládá p**ř**íjem do 2500 K**č**, nebo se nesjednává.**
- **Nepoj** v případě, že se jedná o **jedno** zaměstnání v měsíci **sjednané do 31. 12. 2013** trvající méně, než 15 dnů, sjednaný nebo skutečný příjem dosáhl alespoň 2.500 Kč a zároveň zaměstnanec v období 6 měsíců **nem**ě**l** u stejného zaměstnavatele pracovní poměr zakládající účast na pojištění, nebo měl krátkodobé zaměstnání, ale **nedosáhl** v něm příjmu alespoň 2.500 Kč.

## **UPOZORN**Ě**NÍ: Hodnotu "Nepoj" nepoužívejte u žádného pracovního pom**ě**ru sjednaného po 31. 12. 2013.**

Přílohou tohoto dokumentu je dokument **Rozbor odvod**ů **pojistného podle druhu pracovních pom**ě**r**ů, ve kterém je popsán jak minulý, tak i současný stav.

#### **3.3 Rozší**ř**ení okruhu pojišt**ě**ných osob**

V **§ 3 odst. 1** zákona 589/92 Sb. o pojistném na sociální zabezpečení, došlo k rozšíření okruhu pojištěnců - zaměstnanců, mezi které byli zařazení novými body 19 a 20 a doplněním písmene c) tyto osoby:

- 19. osoby pověřené obchodním vedením na základě smluvního zastoupení,
- 20. fyzické osoby neuvedené v bodech 1 až 19, s výjimkou členů zastupitelstev územních samosprávných celků a zastupitelstev městských částí nebo městských obvodů územně členěných statutárních měst a hlavního města Prahy, kteří nejsou pro výkon funkce dlouhodobě uvolněni nebo kteří nevykonávají funkci ve stejném rozsahu jako dlouhodobě uvolnění členové zastupitelstva,

c) v době zaměstnání podle zákona upravujícího nemocenské pojištění, pokud jim v souvislosti se zaměstnáním plynou nebo by mohly plynout příjmy ze závislé činnosti, které jsou nebo by byly, pokud by podléhaly zdanění v ČR, předmětem daně z příjmu podle zákona upravujícího daně z příjmů a nejsou od této daně osvobozeny.

Z výše uvedeného vyplývá, že všechny osoby, kterým plynou příjmy ze závislé činnosti, které jsou daněné, jsou, s výjimkou neuvolněných členů zastupitelstev, pojištěné a mají povinnost odvádět ze svých příjmů pojistné, pokud se nejedná o ZMR do 2500 Kč.

### **3.4 Zm**ě**ny v pln**ě**ní oznamovací povinnosti**

Do **§ 94 odst. 1** zákona 187/2006 Sb. o nemocenském pojištění byla doplněna povinnost zaměstnavatele oznamovat **zam**ě**stnání malého rozsahu a zam**ě**stnance** č**inného na základ**ě **dohody o provedení práce do 20. kalendá**ř**ního dne** kal. měsíce následujícího po kal. měsíci, kdy vznikla účast na pojištění (dosud do konce následujícího kal. měsíce). Jestliže by lhůta pro oznámení skončení doby zaměstnání uplynula dříve, než lhůta pro oznámení dne nástupu zaměstnance do zaměstnání, oznamuje zaměstnavatel den skončení doby zaměstnání těchto zaměstnanců ve lhůtě stanovené pro oznámení dne nástupu těchto zaměstnanců do zaměstnání.

Podle **p**ř**echodných ustanovení** je třeba do 30 dnů ode dne vzniku nemocenského pojištění přihlásit **osoby pov**ěř**ené obchodním vedením na základ**ě **smluvního zastoupení a osoby neuvedené v bodech, pokud jim plynou p**ř**íjmy ze závislé** č**innosti.** 

## **4. Zm**ě**ny ve zdravotním pojišt**ě**ní**

#### **4.1 Zam**ě**stnavatel s 50% zdravotn**ě **postižených zam**ě**stnanc**ů

Vyměřovacím základem invalidního zaměstnance zaměstnavatele, který zaměstnává více než 50% osob se zdravotním postižením, je v roce 2014 částka **p**ř**esahující 5 829 K**č (dříve 5 355 Kč).

## Ř**ešení v programu MZDY:**

Výpočet vyměřovacího základu je řešen programem.

## **5. Zm**ě**ny v pojistném na d**ů**chodové spo**ř**ení**

V případě, že zaměstnanec má u zaměstnavatele více pracovních poměrů, vypočítává se odvod pojistného na důchodové spoření ze základu sociálního pojištění **z každého pracovního pom**ě**ru samostatn**ě a vypočítané pojistné se zaokrouhluje na celé koruny nahoru. Zároveň se v takovém případě uvádí v **Hlášení k záloze na pojistné na d**ů**chodové spo**ř**ení** údaje zaměstnance na několika řádcích, tj. **za každý pracovní pom**ě**r samostatn**ě. K tomuto účelu byl do formuláře doplněn sloupec 03a, do kterého se uvádí jedna z možností:

1 – jeden (popřípadě první) vyměřovací základ u zaměstnavatele

- 2 druhý vyměřovací základ u téhož zaměstnavatele
- 3 třetí vyměřovací základ u téhož zaměstnavatele
- 4 čtvrtý vyměřovací základ u téhož zaměstnavatele atd.

Zároveň se do hlášení uvádějí i poplatníci, kteří jsou účastni důchodového spoření, avšak za příslušný měsíc vykazují vyměřovací základ pojistného ve výši "0" (jedná se např. o příjem z dohody o provedení práce do 10.000 Kč, popř. překročení maximálního vyměřovacího základu). U těchto poplatníků budou vyplněny pouze sloupce 01 až 03a) a v ostatních sloupcích budou uvedeny "0".

### Ř**ešení v programu MZDY:**

U zaměstnance, který je účasten důchodového spoření, bude vypočítán odvod pojistného na důchodové spoření samostatně ze všech dílčích základů sociálního pojištění včetně zaokrouhlení. **Ve mzd**ě **zam**ě**stnance se však zobrazí tento odvod jako sou**č**et díl**č**ích** č**ástek pouze ve výchozím pracovním pom**ě**ru. V kontrolní sestav**ě **a v exportovaném souboru bude vše uvedeno podle výše uvedeného popisu.**

Doporučujeme Vám, pokud nemáte, zaktivovat v nabídce **Servis/Aktivace mzdových položek** mzdovou položku 143 - Dílčí základ SP (viz obrázek). Do sloupce **Aktivní** doplňte buď hodnotu **True** nebo **Ano**.

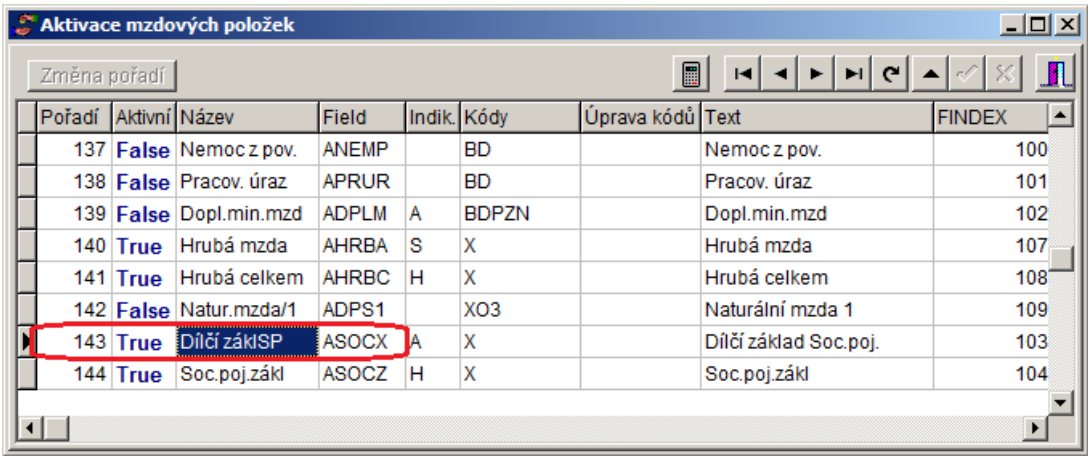

## **6. Oznámení o pln**ě**ní povinného podílu OZP**

Ve způsobu výpočtu povinného podílu osob se zdravotním postižením na celkovém počtu zaměstnanců se nic nemění. Vypočítat povinný podíl, případně zaplatit částku za jeho neplnění a odevzdat oznámení je zaměstnavatel povinen do 15. 2. 2014.

**Pr**ů**m**ě**rná m**ě**sí**č**ní mzda** v národním hospodářství za první až třetí čtvrtletí kalendářního roku 2013 byla vyhlášena sdělením MPSV 437/2013 Sb. ve výši **24622 K**č (hodnotu 24622 doplňte do příslušného pole před tiskem formuláře). Za jednu nenaplněnou osobu se ZP **je odvod do státního rozpo**č**tu 61.555 K**č (24622x2,5).

Výpočet stavů OZP se v programu provádí v tom roce, za který jej budete vypočítávat. Je tedy nutné se před výpočtem **p**ř**epnout do roku 2013**.

Pro správný výpočet stavů OZP za rok 2013 je potřeba po přepnutí do roku 2013 v nastavení parametrů (nabídka **Servis/Nastavení parametr**ů) na záložce **Ostatní** na **4. stran**ě doplnit do pole **Ro**č**ní fond pracovní doby pro 40h p**ř**edpokl. týdenní. pr. dobu**. pro rok 2013 hodnotu **2016** (bez hodin svátků).

## **6.1 Formulá**ř **"Oznámení o pln**ě**ní povinného podílu OZP"**

Na internetové adrese **http://portal.mpsv.cz/sz/zamest/kestazeni** je umístěn v části **Zam**ě**stnávání osob se zdravotním postižením** elektronický formulář, který lze vyplnit a přímo odeslat prostřednictvím datové schránky.

Formulář vytištěný přímo ze mzdového programu obsahuje všechny náležitosti.

# **7. Výpo**č**et exekuce**

## **7.1 Úprava nezabavitelných** č**ástek**

Částka životního minima se pro rok 2014 nemění (3.410 Kč). Částka normativních nákladů na bydlení se zvyšuje nařízením vlády č. 440/2013 Sb. na částku **5.873 K**č (dříve 5.687 Kč). Součet těchto částek činí **9.283 K**č (dříve 9.097 Kč), proto **dochází ke zvýšení nezabavitelných** č**ástek** takto:

- na osobu povinného **6 188,67 K**č (2/3 z 9283) (dříve 6064,67 Kč)

- na ostatní vyživované osoby **1 547,17 K**č (6188,67:4) (dříve 1516,17 Kč)

Částka, nad kterou se zbytek čisté mzdy sráží bez omezení je 3410+5873 = **9.283 K**č (dříve **9.097**  Kč).

Poprvé se výše uvedené částky použijí při provádění srážek ze mzdy z lednové výplaty roku 2014.

# **8. Tisk potvrzení o zdanitelných p**ř**íjmech**

Zaměstnanec, kterému alespoň v jednom měsíci byla zvýšena daň o solidární daň, nemůže žádat zaměstnavatele o roční zúčtování daně, ale **musí podat da**ň**ové p**ř**iznání**. Takovému zaměstnanci je nutné vydat potvrzení o zdanitelných příjmech. Aby bylo možné vytisknout potvrzení pro všechny takové zaměstnance hromadně, byla taková možnost doplněna do programu.

Po zaškrtnutí zaškrtávacího pole **Všem zam**ě**stnanc**ů**m se solidární daní** budou vytisknuta potvrzení o zdanitelných příjmech pro všechny zaměstnance, kterým byla **záloha na da**ň **zvýšena o solidární zvýšení dan**ě alespoň v jednom měsíci. Pro tento účel nedoplňujte do filtru žádné číslo zaměstnance.

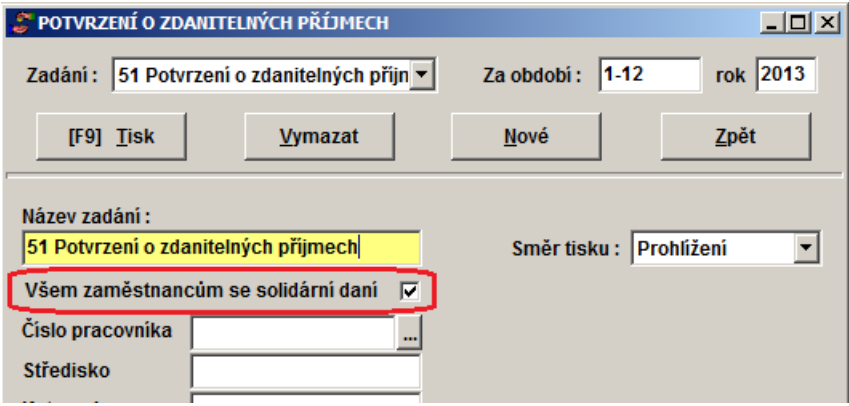

V potvrzení o příjmech za rok 2014 byly provedeny drobné úpravy v textech. Jinak se nic nemění.

## **9. Odesílání p**ř**ehledu o pojistném na sociální pojišt**ě**ní prost**ř**ednictvím VREP nebo datové schránky**

O možnosti odesílat Přehled o výši pojistného prostřednictvím VREP jsme Vás informovali v upgrade 2/2013.

Nyní byla doplněna možnost v rámci e-podání provést export do XML souboru pro účely odeslání prostřednictvím 602FormFilleru nebo datové schránky, např. v případě, že nevlastníte kvalifikovaný certifikát (nemůžete využít podání prostřednictvím VREP), ale máte zřízenou datovou schránku.

Export lze provést pomocí nabídky **Záznam/Uložit XML do souboru pro 602FormFiller** nebo pomocí tlačítka s ikonou diskety (viz obrázky níže). Tento soubor lze odeslat prostřednictvím datové schránky, nebo načíst do formuláře určeného pro 602 Form Filler a odeslat jej pak odsud.

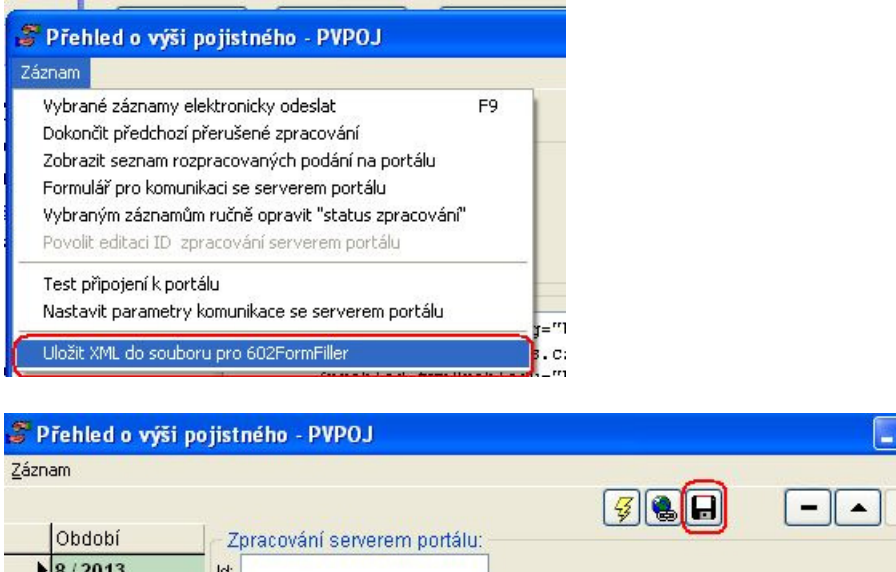

Podrobné informace o e-Podání prostřednictvím **Software602 Form Filler** najdete na stránkách ČSSZ **http://www.cssz.cz/cz/e-podani/** 

## **10. Odesílání p**ř**ílohy k žádosti o DNP prost**ř**ednictvím VREP nebo datové schránky**

Byla doplněna možnosti odesílat přílohu k žádosti o DNP prostřednictvím VREP nebo provést export do XML souboru pro účely odeslání prostřednictvím 602FormFilleru nebo datové schránky.

Po stisknutí tlačítka **[e-podání]** v zadání sestavy lze přílohu stisknutím tlačítka **[vrep]** rovnou odeslat prostřednictvím VREP, nebo stisknutím tlačítka **[602XML Filler]** (případně pomocí nabídky **Záznam/Uložit XML do souboru pro 602FormFiller)** soubor s přílohou uložit a následně jej odeslat prostřednictvím datové schránky nebo načíst do formuláře určeného pro 602 Form Filler a odeslat jej pak odsud.

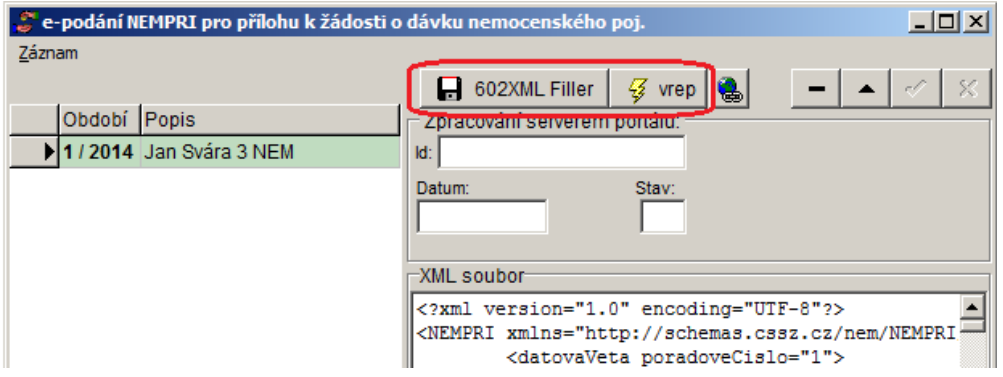

Podrobné informace o e-Podání prostřednictvím **Software602 Form Filler** najdete na stránkách ČSSZ **http://www.cssz.cz/cz/e-podani/** 

## **11. Ov**ěř**ení existence zam**ě**stnance v insolven**č**ním rejst**ř**íku**

Pokud zaměstnavatel sráží zaměstnanci exekuci, je povinen sledovat, zda takový zaměstnanec nepodal návrh na oddlužení (tzv. osobní bankrot). Pokud ano, je povinen zaměstnavatel přestat odesílat částky srážené ze mzdy na účet exekuce. V případě, že je zaměstnanci oddlužení schváleno, obvykle se vyplatí neodeslané částky zaměstnanci a dále se postupuje podle pokynů insolvenčního správce.

Připravili jsme nadstavbu mzdového programu umožňující ověřit, zda v insolvenčním rejstříku existuje záznam pro vybraného zaměstnance. Tuto nadstavbu je však nutné instalovat samostatně, proto k ní pošleme samostatný popis.

## **12. Ro**č**ní zú**č**tování dan**ě

Doporučujeme v měsíci, kdy chcete zaměstnancům vyplatit přeplatky z ročního zúčtování daně, zpracovat roční zúčtování dříve, než začnete zpracovávat mzdy za tento měsíc.

Převod přeplatků do pravidelných složek můžete udělat automaticky v agendě **Ro**č**ní zú**č**tování dan**ě výběrem nabídky **Do mzdy/P**ř**evod** č**ástek do pravidelných srážek**. Potom teprve provádějte výpočet mezd v aktuálním měsíci.

Tímto postupem předejdete případným problémům s "nepřepočítanými mzdami", pokud byste automatický převod přeplatků na dani provedli až po zpracování mezd.

Roční zúčtování daně se provádí volbou úvodní nabídky **Ro**č**ní zú**č**tování dan**ě nebo volbou nabídky **Agenda/Ro**č**ní zú**č**tování dan**ě **2013**. Roční zúčtování daně se provádí v aktuálním roce (tzn. roční zúčtování daně za rok 2013 se provádí přímo v roce 2014), takže se nemusíte přepínat do starého roku.

Způsob práce v agendě je popsán v nápovědě (klávesa **F1**).

#### **12.1 Zm**ě**ny ve výpo**č**tu oproti lo**ň**skému roku**

Při ročním zúčtování daně poprvé za rok 2013 může zaměstnanec podle § 15 uplatnit nezdanitelnou částku maximálně ve výši **12000 K**č **ze svých zaplacených p**ř**ísp**ě**vk**ů na penzijní připojištění, penzijní pojištění a doplňkové penzijní spoření **p**ř**evyšujících** č**ástku 12000 K**č.

Aby zaměstnanec mohl uplatnit maximální nezdanitelnou částku, musel by za rok 2013 zaplatit na důchodové pojištění celkem alespoň 24000 Kč.

**Slevu na dani na poplatníka (24.840** Kč) nemůže uplatnit zaměstnanec, který **k 1. lednu roku 2013 pobíral starobní d**ů**chod.**

**P**ř**echodné ustanovení 8** zákonného opatření senátu 344/2013 Sb. **zrušilo pro roky 2013 až 2015 platnost § 4 odst. 3.** Z toho vyplývá, že v letech 2013 až 2015 **nebude muset poživatel starobního d**ů**chodu doda**ň**ovat starobní d**ů**chody**, pokud jeho příjmy podle § 6, 7 a 9 **p**ř**esáhnou**  č**ástku 840000 K**č ve zdaňovacím období.

Roční zúčtování záloh a daňového zvýhodnění **nelze provést u zam**ě**stnance, u kterého byla záloha alespo**ň **v jednom m**ě**síci zvýšena o solidární zvýšení dan**ě. Tito zaměstnanci mají povinnost podat daňové přiznání.

#### **12.2 Nezdanitelné** č**ásti základu dan**ě

**1) hodnota dar**ů **(§ 15 odst. 1)** - minimálně 2% ze základu daně anebo alespoň 1000 Kč, maximálně 10% (odběr krve = 2000 Kč).

Ř**ešení v programu MZDY:** Do pole **Dary** doplňte hodnotu poskytnutých darů. V případě, že uvedená hodnota darů nebude odpovídat stanovenému limitu, bude při výpočtu ročního zúčtování automaticky upravena.

**2) úroky zaplacené zam**ě**stnancem z úv**ě**ru ze stavebního spo**ř**ení a úroky z hypote**č**ního úv**ě**ru banky (§ 15 odst. 3 a 4) -** maximálně **300 000 K**č. Při placení úroků jen po část roku, nesmí nezdanitelná částka překročit 1/12 této maximální částky za každý měsíc placení úroků.

Ř**ešení v programu MZDY:** Do pole **Úroky z úv**ě**r**ů doplňte částku úroků, které zaměstnanec zaplatil. Tato částka bude omezena na maximum 300 000 Kč a bude započítána do ročního zúčtování.

#### **3) p**ř**ísp**ě**vky zaplacené zam**ě**stnancem na jeho penzijní p**ř**ipojišt**ě**ní se státním p**ř**ísp**ě**vkem**

**(§ 15 odst. 5) -** úhrn zaplacených příspěvků **snížený o 12 000 K**č. **Maximální** č**ástka**, kterou lze takto odečíst za zdaňovací období, činí **12 000 K**č."

Ř**ešení v programu MZDY:** Do pole **Penzijní p**ř**ipoj.**, doplňte částku, kterou zaplatil zaměstnanec na příspěvcích na penzijní připojištění se státním příspěvkem. Tato částka bude snížena o 12000 Kč, dále pak omezena na maximum 12 000 Kč a bude započítána do ročního zúčtování.

**4) pojistné zaplacené zam**ě**stnancem na jeho soukromé životní pojišt**ě**ní (§ 15 odst. 6)**  maximálně **12 000 K**č a to i v případě, že poplatník má uzavřeno více smluv s více pojišťovnami. Ř**ešení v programu MZDY:** Do pole **Životní poj.** doplňte částku, kterou zaplatil zaměstnanec na příspěvcích na jeho soukromé životní pojištění. Tato částka bude omezena na maximum 12 000 Kč a bude započítána do ročního zúčtování.

**5)** č**ástky zaplacených** č**lenských p**ř**ísp**ě**vk**ů **odbor**ů**m (§ 15 odst. 7)** - do výše **1,5% zdanitelných p**ř**íjm**ů, **maximáln**ě **však do výše 3.000 K**č**.** Podle § 38l odst. 1 písm. k) se výše zaplacených příspěvků **prokáže potvrzením odborové organizace o výši zaplaceného** č**lenského p**ř**ísp**ě**vku.**

Ř**ešení v programu MZDY:** Po zaškrtnutí zaškrtávacího pole **uplatnit odpo**č**et** doplňte do pole **K**č částku uhrazených příspěvků. Tato částka bude omezena na maximum 1,5% **z úhrnu p**ř**íjm**ů nebo 3 000 Kč a bude započítána do ročního zúčtování.

**6) úhrady za zkoušky ov**ěř**ující výsledky dalšího vzd**ě**lání uhrazené zam**ě**stnancem (§15 ods. 8)**  - maximálně **10.000 K**č, u poplatníka se zdravotním postižením maximálně 13.000 Kč a u poplatníka s těžším zdravotním postižením až 15.000 Kč.

Ř**ešení v programu MZDY:** Do pole **Úhrady zkoušek dal. vzd**ě**lávání** doplňte částku uhrazenou za zkoušky. Tato částka bude omezena na maximum 10.000 Kč a bude započítána do ročního zúčtování. Pokud má zaměstnanec zadáno v personální kartě, že v roce 2013 byl se zdravotním nebo těžším zdravotním postižením, bude částka omezena na 13.000 resp. na 15.000 Kč.

Daň se vypočítává ze základu daně sníženého o nezdanitelnou část základu daně a zaokrouhleného na celá sta Kč dolů ve výši **15%**.

## **12.3 Slevy na dani**

Vypočtená daň se snižuje o částky slev na dani:

### **1) na poplatníka (§ 35ba odst.1) – 24.840** Kč

**Da**ň **se nesnižuje u poplatníka, který k 1. lednu roku 2013 pobíral starobní d**ů**chod.**

Ř**ešení v programu MZDY: Da**ň **bude automaticky snížená o slevu na dani na poplatníka,**  pokud nebude v části **Starobní d**ů**chod** zaškrtnuto pole **D**ů**chod byl pobírán celý rok**. Pokud zaměstnanec pobíral starobní důchod již od 1. 1. 2013 (nebo dříve) a pole není zaškrtnuto, zaškrtněte je. Pokud zaměstnanci byl přiznán důchod zpětně k 1.1.2013 (k 1.1.2013 ve skutečnosti tedy důchod nepobíral), zaškrtnutí zrušte.

**2) na manželku/manžela (§ 35ba odst.1) – 24.840** Kč (49 680 Kč v případě ZTP/P)

Ř**ešení v programu MZDY:** V části **Sleva na vyživ. manželku/la** uveďte **po**č**et m**ě**síc**ů, ve kterých zaměstnanec mohl slevu uplatňovat a v případě, že manžel/ka je držitelem průkazu ZTP/P, zaškrtněte zaškrtávací políčko **ZTP-P**. Zaměstnanec může uplatnit slevu, pokud manželka/manžel nemá vlastní příjem přesahující **68 000** Kč.

#### **3) na invaliditu (§ 35ba odst.1)**

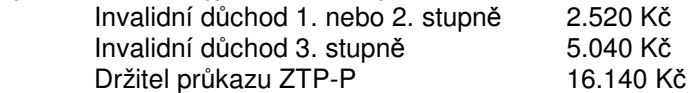

Ř**ešení v programu MZDY:** V části **Sleva za invaliditu** uveďte **po**č**et m**ě**síc**ů, ve kterých zaměstnanec mohl slevu uplatňovat.

### **4) na studium (§ 35ba odst.1) – 4.020** Kč

Ř**ešení v programu MZDY:** V části **Studium** uveďte **po**č**et m**ě**síc**ů, ve kterých se zaměstnanec připravoval na budoucí povolání.

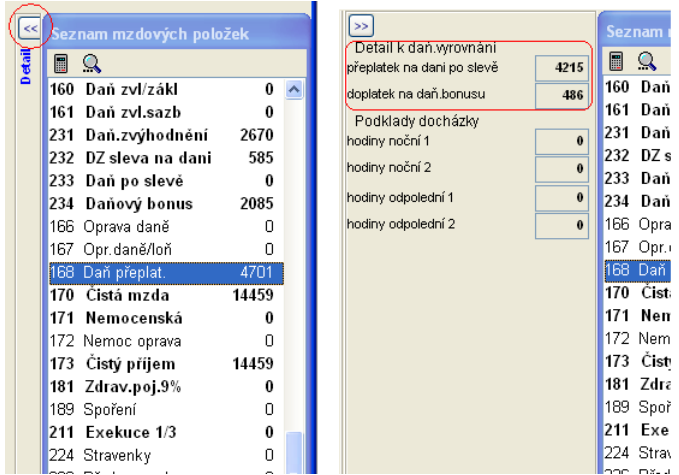

Daň po slevě je částka vypočítané daně snížená o slevy na dani.

### **12.4 Da**ň**ové zvýhodn**ě**ní**

Zaměstnanec může uplatnit nárok na daňové zvýhodnění.

 $n_{\rm H}$ Částka **da**ň**ového zvýhodn**ě**ní na vyživované dít**ě **(§ 35c)** je **13.404 K**č (na dítě s průkazem ZTP/P - 26.808 en em. Kč).

ist Daňové zvýhodnění může poplatník sıb uplatnit formou **slevy na dani,**  ãoa **da**ň**ového bonusu nebo slevy na**  xe **dani a daňového bonusu.** 

**Slevu na dani** může poplatník uplatnit až **do výše da**ň**ové povinnosti** vypočtené za příslušné zdaňovací období.

Je-li nárok poplatníka na daňové zvýhodnění vyšší než daňová povinnost za příslušné zdaňovací období, je vzniklý rozdíl daňovým bonusem.

**Da**ň**ový bonus m**ů**že poplatník uplatnit, pokud je jeho výše alespo**ň **100 K**č, **maximáln**ě však ve výši **60.300 K**č **ro**č**n**ě.

**Da**ň**ový bonus m**ů**že poplatník uplatnit**, **pokud jeho p**ř**íjem** ve zdaňovacím období **je ve výši alespo**ň **šestinásobku minimální mzdy** (tj. 48.000 Kč).

Jedná-li se o dítě, které je držitelem průkazu ZTP/P, zvyšuje se na ně částka daňového zvýhodnění na dvojnásobek, maximálně však do výše 60.300 Kč ročně.

Poplatník, který vyživuje dítě jen jeden kalendářní měsíc nebo několik kalendářních měsíců ve zdaňovacím období, má nárok na daňové zvýhodnění ve výši 1/12 za každý kalendářní měsíc, na jehož počátku byly splněny podmínky pro jeho uplatnění.

### Ř**ešení v programu MZDY:**

V části **Sleva na vyživované d**ě**ti** uveďte všechny děti, na které má zaměstnanec nárok na daňové zvýhodnění. Důležité je také správně uvést **po**č**et m**ě**síc**ů, ve kterých zaměstnanec nárok na daňové zvýhodnění mohl uplatňovat a uplatňoval. V případě, že některé z dětí je držitelem průkazu ZTP/P, zaškrtněte zaškrtávací políčko **ZTP-P**. Pokud byly údaje o dětech správně vedeny v průběhu roku v kartě rodinných příslušníků, budou automaticky programem doplněny.

#### **Výpo**č**et p**ř**eplatku nebo nedoplatku na dani**

Pokud poplatník **neuplat**ň**uje nárok na da**ň**ové zvýhodn**ě**ní** podle § 35c a 35d zákona, přeplatek nebo nedoplatek je vyčíslen v poli **P**ř**eplatek(+) nedoplatek(-)** .

Pokud poplatník **uplat**ň**uje da**ň**ové zvýhodn**ě**ní**, přeplatek nebo nedoplatek je vyčíslen v poli **Kompenzace rozdíl**ů **na dani a bonusu (+doplatek/-nedoplatek**).

## **12.5 Vyplacení p**ř**eplatku na dani zam**ě**stnanci**

Po zpracování ročního zúčtování doporučujeme využít možnosti automatického převodu částek, které mají být vyplaceny zaměstnancům, do pravidelných složek mzdy. Odtud pak budou automaticky zahrnuté do výplaty při jejím zpracování.

Přeplatky na dani můžete vyplácet po částech v několika měsících. Například, pokud máte již v lednu zpracováno roční zúčtování daně několika zaměstnanců a chcete tyto přeplatky vyplatit již v lednových mzdách, následně pak zpracujete další RZD a ta chcete vyplatit v únoru a zbytek zpracovat a vyplatit v březnu. Podrobný postup je uveden v kapitole 12.6.

Částky ročního zúčtování daně budou převedeny do mzdové položky **168 Da**ň**. p**ř**eplatek** (daňový přeplatek). Tato částka bude v případě, že zaměstnanec uplatňoval daňové zvýhodnění, rozdělena na částku odpovídající přeplatku na dani a částku doplatku na daňovém bonusu. Rozdělení daňového přeplatku lze vidět po stisknutí tlačítka se šipkami vedle seznamu mzdových položek (viz obrázek níže).

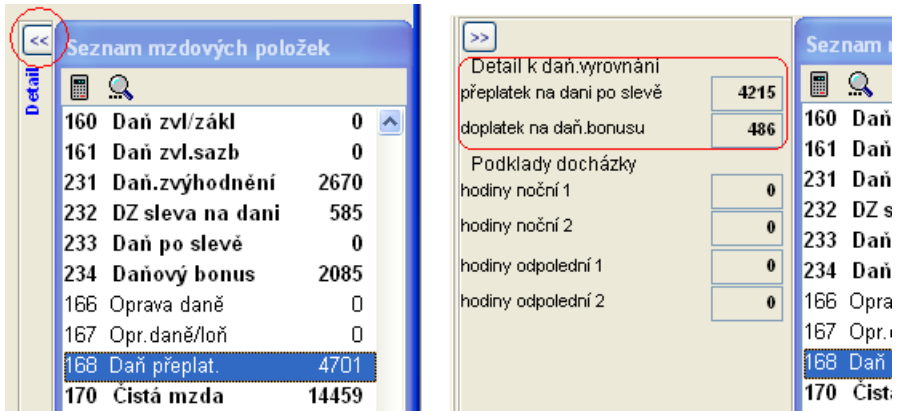

Pokud byste nevyužili automatického převodu přeplatku na dani do pravidelných srážek, ale doplňovali byste částku z ročního zúčtování daně do položky 168 **ru**č**n**ě **p**ř**ímo do mzdy**, doplňte nejdříve celkovou částku přeplatku a následně do zobrazené tabulky **Detail** ř**ádku** č**. 31 formulá**ř**e p**ř**eplatku ro**č**. zú**č**tování dan**ě (po stisknutí klávesy Enter) doplňte rozdělení částky na částku **p**ř**eplatku na dani po slev**ě uváděnou na řádku 31a) formuláře a částku **p**ř**eplatku na da**ň**. bonusu** uváděnou na řádku 31b) formuláře. Pokud řádky 31 a) a b) formuláře nejsou doplněny, není nutné tabulku vyplňovat. Toto rozdělení částek bude později sloužit pro tisk podkladů pro vyplnění formuláře "Vyúčtování daně z příjmů fyzických osob ze závislé činnosti a funkčních požitků".

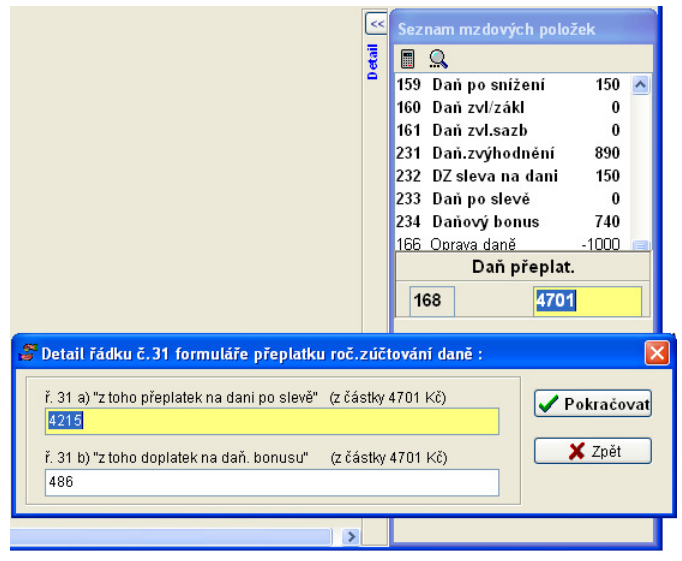

Po uzávěrce měsíce a přechodu do dalšího měsíce je třeba znovu otevřít **Ro**č**ní zú**č**tování dan**ě a nechat vyjmout částky z pravidelných srážek (aby se dále nepředbízely při zpracování mzdy) volbou **Do mzdy/Vyjmout** č**ástky z pravidelných srážek aktuálního m**ě**síce**.

#### **12.6 Vyplacení p**ř**eplatku na dani ve více m**ě**sících**

Přeplatky na dani můžete vyplácet po částech v několika měsících. Například, pokud máte již v lednu zpracováno roční zúčtování daně několika zaměstnanců a chcete tyto přeplatky vyplatit již v lednových mzdách, následně pak zpracujete další RZD a ta chcete vyplatit v únoru a zbytek zpracovat a vyplatit v březnu.

Jsou dva způsoby, jak toho docílit.

a) Na záložce **P**ř**ev. do mezd** v záznamu RZD jsou umístěna 3 tlačítka:

**do akt. m**ě**síce** - po stisknutí tohoto tlačítka bude do pole **P**ř**evést do mzdy v m**ě**síci** doplněno číslo měsíce shodné s měsícem zpracování mezd. Následně bude možné vyplatit přeplatky ze všech stejně označených záznamů v aktuálním měsíci.

**do dalšího m**ě**síce** - po stisknutí tohoto tlačítka bude do pole **P**ř**evést do mzdy v m**ě**síci**  doplněno číslo měsíce následujícího po aktuálním měsíci zpracování mezd. Přeplatky v takto označených záznamech bude možné převést po uzávěrce měsíce do mezd.

**vyprázdnit** - pokud byl přeplatek již určen k vyplacení v některém měsíci, ale chcete měsíc vyplacení změnit, stiskněte toto tlačítko a následně pak jedno z výše uvedených tlačítek.

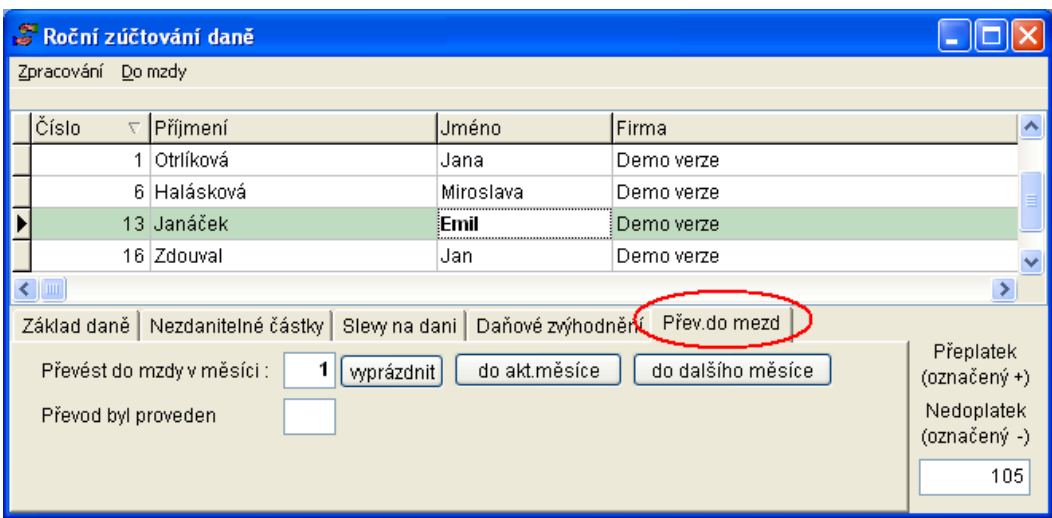

b) Druhou možností je využít hromadné označení všech zpracovaných (zatím neoznačených) záznamů k převodu do aktuálního měsíce. K tomu lze využít nabídku **Do mzdy/Ozna**č**it všechny neozna**č**ené záznamy k p**ř**evodu do akt. m**ě**síce**.

Všechny záznamy, u kterých nebyl doplněn údaj **P**ř**evést do mzdy v m**ě**síci** se automaticky doplní číslem aktuálního měsíce zpracování mezd.

Příklady využití: Mzdová účetní zpracuje RZD části zaměstnancům. Přeplatky ze všech zpracovaných RZD chce vyplatit v aktuálním měsíci.

Nebo: Mzdová účetní v předchozím měsíci vyplatila několika zaměstnancům přeplatky z RZD (v údaji **P**ř**evést do mzdy v m**ě**síci** mají doplněno číslo předchozího měsíce). Nyní chce vyplatit přeplatky všem zbývajícím zaměstnancům.

#### Pak lze využít nabídky **Do mzdy/Ozna**č**it všechny neozna**č**ené záznamy k p**ř**evodu do akt. m**ě**síce**.

V případě potřeby lze hromadně vyprázdnit označení měsíce k převodu do mezd u všech záznamů pomocí nabídky **Vyprázdnit ozna**č**ení k p**ř**evodu mezd do m**ě**síce u všech záznam**ů.

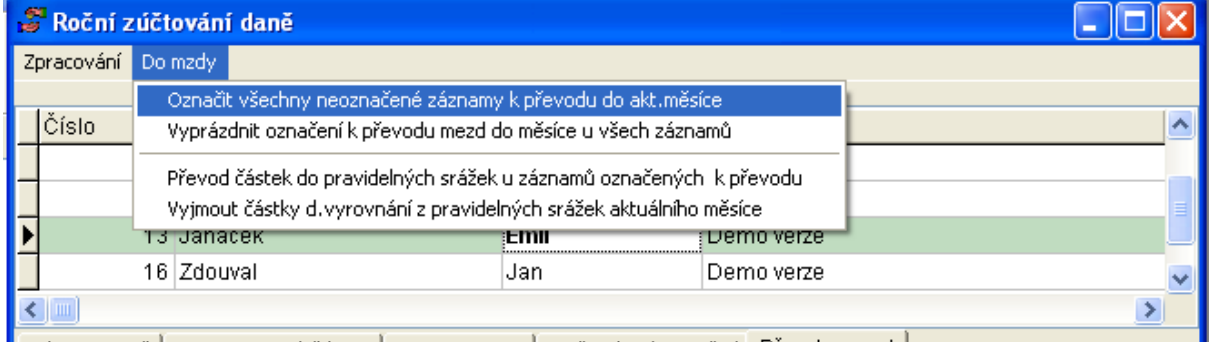

**7áklad daně | Nezdanitelné částky | Slew na dani | Daňové zvýbodnění | Přev.do mezd |** 

#### **Správný postup p**ř**i postupném vyplácení p**ř**eplatk**ů **v n**ě**kolika m**ě**sících:**

Níže uvedený postup doporučujeme důsledně dodržet, aby nedošlo k několikanásobnému vyplacení přeplatků.

1) Označte všechny záznamy RZD, ze kterých chcete převést přeplatky do aktuálních mezd. Pro označení můžete použít jeden z výše popsaných způsobů a) nebo b).

#### 2) Zvolte nabídku **P**ř**evod** č**ástek do pravidelných srážek u záznam**ů **ozna**č**ených k p**ř**evodu**.

- 3) Zpracujte mzdy.
- 4) Po ukončení celého zpracování mezd udělejte uzávěrku měsíce.

5) Po uzávěrce měsíce zvolte nabídku **Vyjmout** č**ástky d. vyrovnání z pravidelných srážek aktuálního m**ě**síce**. Pokud byste tuto funkci neprovedli, vyplatili byste již jednou vyplacené přeplatky znovu v dalším měsíci.

6) Pokračujte opět bodem 1.

Po uzávěrce posledního měsíce, ve kterém budete přeplatky vyplácet, nezapomeňte provést opět bod **5**.

# **13. P**ř**ipravujeme**

## **13.1 Vyú**č**tování pojistného na d**ů**chodové spo**ř**ení**

Vyúčtování pojistného na důchodové spoření se podává do 1. 4. 2014